## **TAB 12 – 12.27.16 Links to Local Area Plans Instructions for obtaining the material for this Tab**

- **1- Follow the links listed in this Tab to the Local Area Plan for your service area.**
- **2- Down load the material**
- **3- Print it.**
- **4- Punch it to fit the rings in your EAS Plan Binder**
- **5- Place it in your binder under Tab 12**

## **IMPORTANT –**

If your facility covers or serves all or portions of more than one Local EAS Area – you should include a copy of those additional areas EAS Plans in your binder as well.

## LOCAL AREA PLAN LINKS –

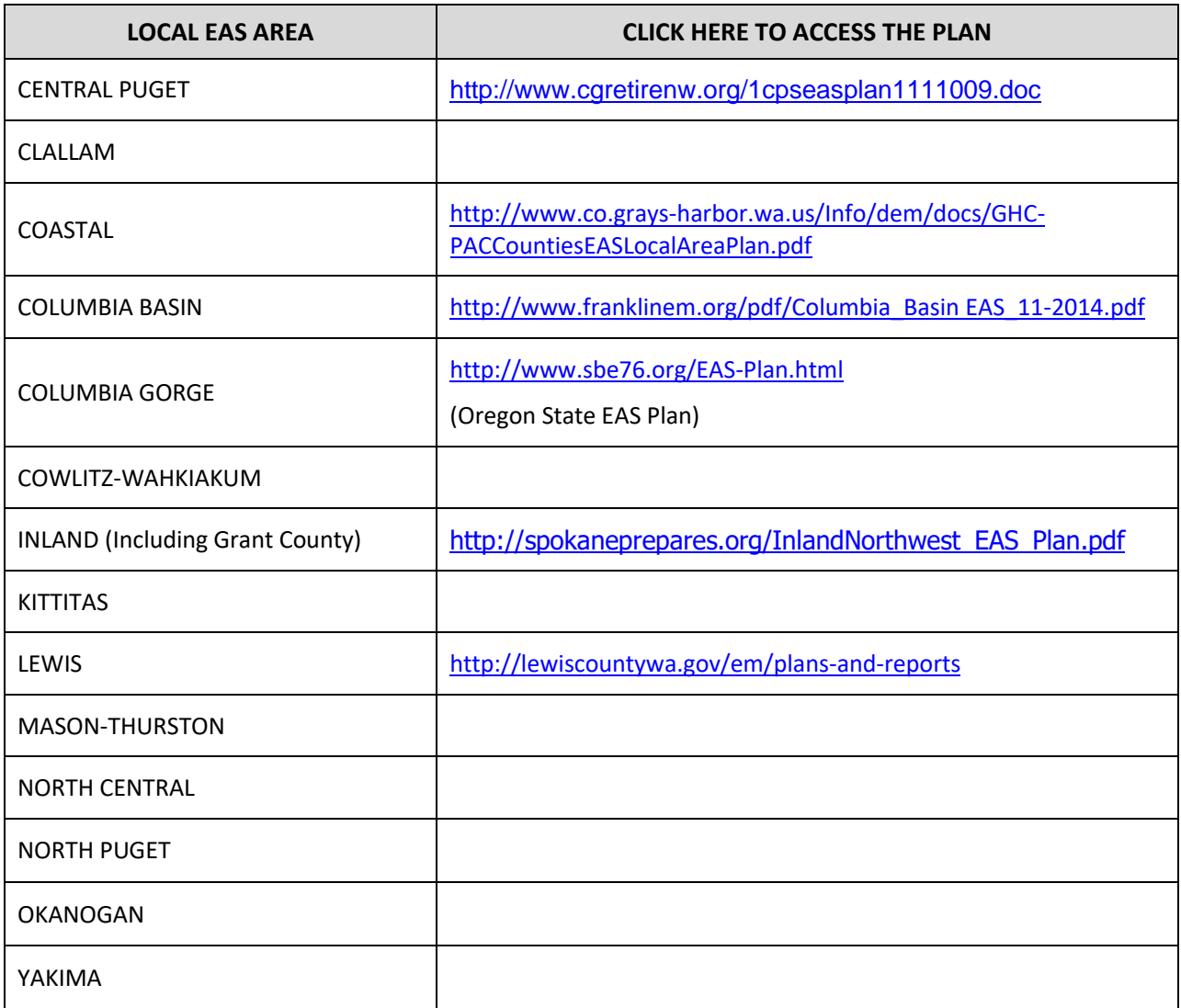